### **AUSTRALASIAN HANDWRITING**

# COLOURED DOTTED-THIRDS

NEW SOUTH WALES/ACT SOUTH AUSTRALIA VICTORIA/WA/NT QUEENSLAND TASMANIA NEW ZEALAND

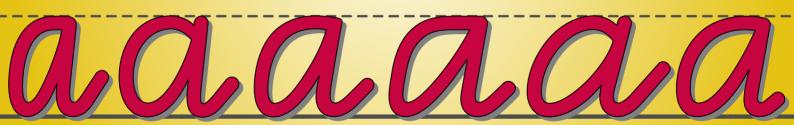

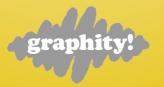

v2.1 March, 2022 © Copyright 2001-2022 Graphity!

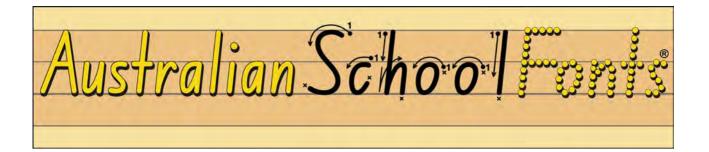

#### Coloured Dotted-Thirds GT v2.1

#### INSTRUCTION FOR MICROSOFT WORD

(and any other application which uses text boxes)

For technical reasons it is very difficult to use dotted lines for our automatic guidelines – it's quite challenging to get the dots to line up precisely from one character to the next because characters are all different widths. So instead we have used all solid lines, with the thinner solid lines replacing the dotted lines. Some States (eg NSW and Qld) use all solid lines as standard so this is quite a common format for handwriting guidelines.

However, it is definitely possible to use our fonts so that your letters sit on top of dotted lines – you can even make the dotted-thirds a different colour from your text. This is the way the fonts look on our site in our font sample illustrations.

By using the backslash (\) key in the font you will ensure that you are getting the correct syllabus-recommended dotted-thirds for your State. In our free Resources document "Dotted-Thirds & Slope Lines GT v2.0.pdf" you'll find a useful guide to the different dotted-thirds and slope lines used by each State with the keystrokes that you can use to type these dotted-thirds and slope lines.

The method outlined in this document is not quite as simple as just turning the automatic guidelines on and off but it's really not hard at all and after you've done it a couple of times you'll find it much easier and quicker, especially if you create your own template document that you can re-use.

An emerging development in font technology will allow fonts which come with multiple pre-set colours. We are planning to incorporate this new technology into our school fonts as soon as the most commonly-used applications begin to support this great feature. This will allow us to automatically have guidelines a different colour from the text. Hopefully, at the same time, we will also resolve the above-mentioned difficulty with lining up the dots in the dotted lines. As a purchaser of one of our fonts you will be entitled to a FREE upgrade to the new font versions when they are released – just keep an eye on our website.

Start a new blank Microsoft Word document. Click on **Insert >Text Box**, then click where you want to start on the page.

|                                                    | ■ ■ ■ ∞ • α ■ =                                                                                                    | and the second data and the second data and the se | <u>.</u>                                        |                                                                      | Q. Search in Docur | nent ©*                                           |
|----------------------------------------------------|----------------------------------------------------------------------------------------------------|----------------------------------------------------------------------------------------------------|-------------------------------------------------|----------------------------------------------------------------------|--------------------|---------------------------------------------------|
| MAC<br>Word 2016                                   | Home Insert Design Layout References Mailings Rev                                                                                                    | 🕯 Store 🛛 🔛                                                                                                    | Link     Bookmark     Commont                   | Header Footer Page Text Box WordArt                                  | Field              | L+ Share ∧<br>TL ↑ Ω<br>Equation Advanced         |
|                                                    | Page Page Break                                                                                                    | My Add-Ins * Wikipedia Media                                                                                                    | Cross-reference                                 |                                                                      | Cap 🔁 Object 🔻     | Symbol                                            |
|                                                    | 日 ㅎ .                                                                                                    |                                                                                                    | cument1 - Word<br>♀ Tell me what you want to do |                                                                      | Ē                  | - ⊡ ×<br>A Share 🖵                                |
| WIN<br>Word 2016                                   | Cover Page * Blank Page Table Table Pictures Pictures Pic | Store Wikipedia Onlin<br>My Add-ins - Wikipedia Onlin                                                                                                    | Hyperlink                                       | Footer - 4 WordArt -                                                 | Signature Line *   | $\pi$ Equation $\star$<br>$\Omega$ Symbol $\star$ |
|                                                    | Pages Tables Illustrations                                                                                                    | Add-ins Med                                                                                                    | a Links Comments                                | s Header & Footer Tex<br>Text Box<br>Insert preformatted text boxes. | t                  | Symbols                                           |
| writing<br>for this<br>need to<br>where<br>need to | word, the optional automatic<br>g lines are OFF by default and<br>s process to work correctly they<br>to be left OFF. In applications<br>they are ON by default you will<br>to turn them OFF for each text<br>bu create.                                                                                                    |                                                                                                    |                                                 |                                                                      |                    |                                                   |

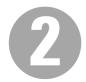

Click a corner of the box and drag to make it the **size** you want.

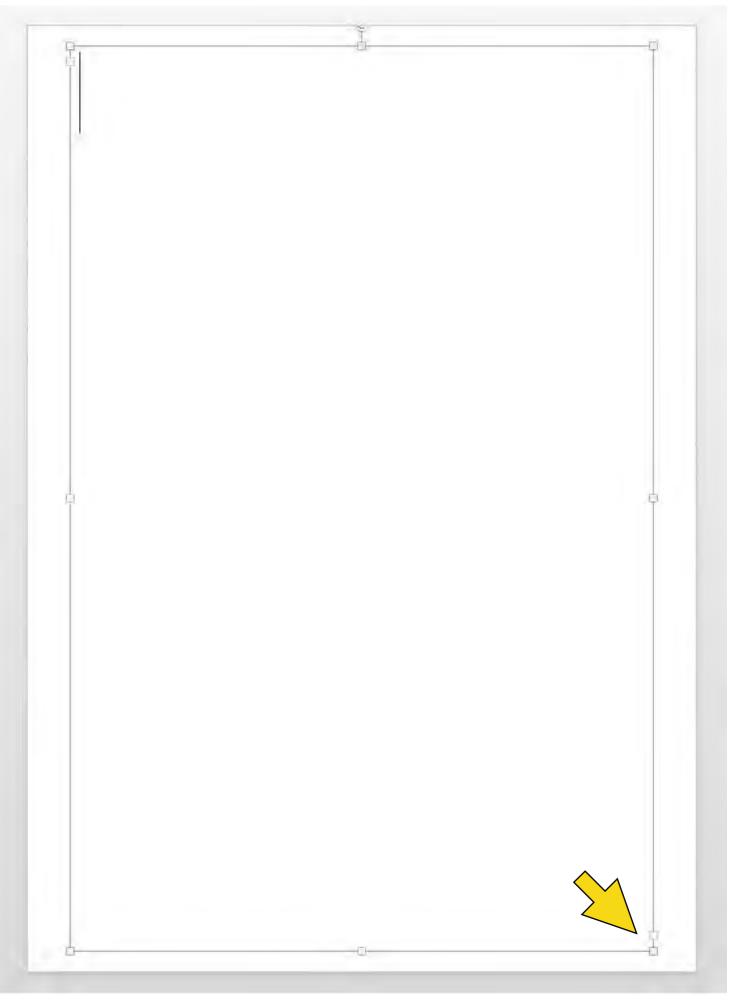

v2.1 © Copyright 2001-2022 Graphity! www.australianschoolfonts.com.au

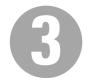

Click inside the text box then set the **font** in the **font menu**. Then set the **point size**.

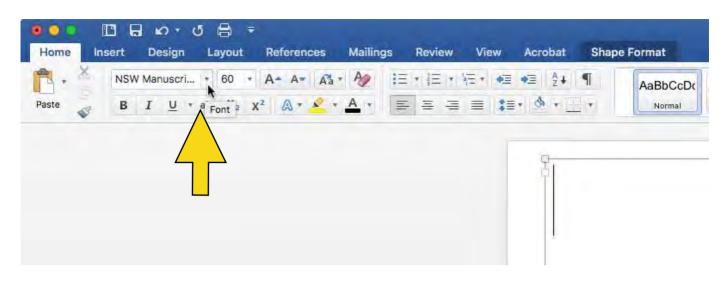

... then set the line spacing in the Format>Paragraph window.

|                         | Paragraph                                                                                                    |
|-------------------------|----------------------------------------------------------------------------------------------------|
|                         | Indents and Spacing     Line and Page Breaks       General     Alignment:     Left       Outline Level:     Body text     S                       |
|                         | Indentation<br>Before text: 0 cm 0<br>After text: 0 cm 0<br>After text: 0 cm 0<br>Automatically adjust right indent when document grid is defined |
| emmended<br>ing Setting | Spacing<br>Before: 0 pt C<br>After: 0 pt C<br>Don't add space between paragraphs of the same style<br>Snap to grid when document grid is defined  |
|                         | Previous Paragraph Previous Paragraph<br>Previous Paragraph Previous Paragraph<br>Previous Paragraph Previous Paragraph                           |

IMPORTANT: If you set the Line Spacing to "Exactly" at the point size you're using – this will give you zero space between grids. However be warned that, this may cause some on-screen clipping of ascenders and/or descenders – fortunately the clipping does *not* appear when the document is then printed or generated as a PDF.

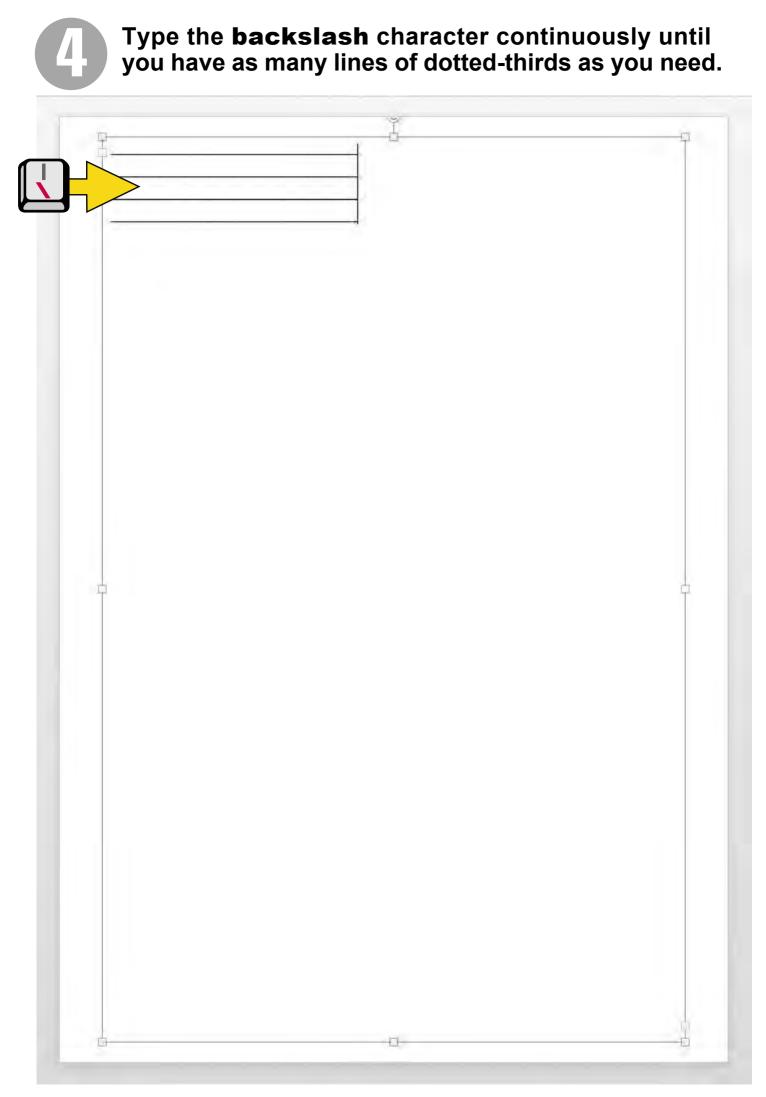

v2.1 © Copyright 2001-2022 Graphity! www.australianschoolfonts.com.au

NOTE: For alternate dotted-thirds, type OPTION+L (Mac) or ALT+0172 (Windows). In our free document <u>Dotted-Thirds & Slope Lines GT\_v2.0.pdf</u> you'll find the keystrokes for all dotted-thirds available for your State, plus slope lines keystrokes.

| P              | d |   |
|----------------|---|---|
|                |   |   |
| -              |   |   |
|                |   |   |
|                |   |   |
|                |   |   |
|                |   |   |
|                |   |   |
| ·              |   |   |
|                |   |   |
|                |   |   |
|                |   |   |
|                |   |   |
|                |   |   |
|                |   |   |
|                |   |   |
| -              |   |   |
| ( <del>-</del> |   |   |
|                |   |   |
| L              |   |   |
|                |   |   |
|                |   |   |
|                |   |   |
| <b>P</b>       |   | ¢ |
|                |   |   |
|                |   |   |
|                |   |   |
|                |   |   |
|                |   |   |
|                |   |   |
|                |   |   |
| 2              |   |   |
|                |   |   |
|                |   |   |
|                |   |   |
|                |   |   |
|                |   |   |
|                |   |   |
|                |   |   |
|                |   |   |
|                |   |   |
| 1              |   |   |
|                |   |   |
|                |   |   |
|                |   |   |
|                |   |   |
|                |   |   |

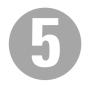

## Select all the text and set the **dotted-thirds colour** eg blue.

| I        |   | 1 |
|----------|---|---|
|          |   |   |
|          |   |   |
|          |   |   |
| -        |   |   |
|          |   |   |
|          |   |   |
| 2        |   |   |
|          |   |   |
|          |   |   |
|          |   |   |
| -        |   |   |
|          |   |   |
|          |   |   |
| -        |   |   |
|          |   |   |
|          |   |   |
|          |   |   |
|          |   |   |
|          |   |   |
| -        |   |   |
|          |   |   |
|          |   |   |
|          |   |   |
|          |   |   |
|          |   |   |
|          |   |   |
| -        |   |   |
|          |   |   |
| <b>P</b> |   | C |
| -        |   |   |
|          |   |   |
|          |   |   |
| -        |   |   |
|          |   |   |
|          |   |   |
|          |   |   |
|          |   |   |
| -        |   |   |
|          |   |   |
|          |   |   |
|          |   |   |
|          |   |   |
|          |   |   |
|          |   |   |
|          |   |   |
|          |   |   |
|          |   |   |
|          |   |   |
|          |   |   |
|          |   |   |
|          |   |   |
|          |   |   |
|          |   |   |
|          |   |   |
|          |   |   |
| -        |   |   |
|          |   | F |
| D        | 1 |   |

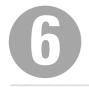

Now select the whole text box, then **Copy** and **Paste**. This will place a new identical text box on top of the original one. It will be slightly offset in position.

|   | B |  |
|---|---|--|
|   |   |  |
|   |   |  |
| - |   |  |
|   |   |  |
|   |   |  |
|   |   |  |
|   |   |  |
|   |   |  |
|   |   |  |
|   |   |  |
|   |   |  |
|   |   |  |
|   |   |  |
|   |   |  |
|   |   |  |
|   |   |  |
|   |   |  |
|   |   |  |
|   |   |  |
|   |   |  |
|   |   |  |
|   |   |  |
| 0 |   |  |
|   |   |  |
|   |   |  |
|   |   |  |
|   |   |  |
|   |   |  |
|   |   |  |
| - |   |  |
|   |   |  |
|   |   |  |
|   |   |  |
|   |   |  |
|   |   |  |
|   |   |  |
|   |   |  |
|   |   |  |
|   |   |  |
|   |   |  |
|   |   |  |
|   |   |  |
|   |   |  |
|   |   |  |
|   |   |  |
|   | 0 |  |

To make the text boxes sit **exactly** on top of each other, select both boxes, right-click and then select **More Layout Options...** then choose "**Centered**" relative to "**Page**" for both Horizontal and Vertical Alignment.

|            |                                | Ó   |                                                                |          |          |                 |             |    |
|------------|--------------------------------|-----|----------------------------------------------------------------|----------|----------|-----------------|-------------|----|
|            |                                |     |                                                                |          |          | _               |             |    |
|            |                                |     |                                                                |          |          |                 |             |    |
|            |                                |     |                                                                |          |          |                 |             |    |
|            |                                |     |                                                                |          |          |                 |             |    |
|            |                                |     |                                                                |          |          | _               |             |    |
|            |                                |     |                                                                |          |          |                 |             |    |
|            |                                |     |                                                                |          |          | _               |             |    |
| -          |                                |     |                                                                |          |          |                 |             |    |
|            |                                |     |                                                                |          |          |                 |             |    |
|            |                                |     |                                                                |          |          |                 |             |    |
|            |                                |     |                                                                |          |          | _               |             |    |
|            |                                |     |                                                                |          |          |                 |             |    |
|            |                                |     |                                                                |          |          |                 |             |    |
|            |                                |     |                                                                |          |          | _               |             |    |
| -          | Cut                            | жx  |                                                                |          |          | _               |             |    |
| ¢ T        | Сору                           | жc  |                                                                |          |          | -               |             |    |
| -0-        | Paste                          | ₩V  |                                                                |          |          | P               |             |    |
|            | Group                          | •   |                                                                |          |          |                 |             |    |
|            | Bring to Front<br>Send to Back |     |                                                                |          |          |                 |             |    |
|            |                                | 2   |                                                                |          |          | _               |             |    |
|            | Hyperlink                      | 服化  |                                                                |          |          | _               |             |    |
|            | Save as Picture                | -   |                                                                |          |          |                 |             |    |
|            | Insert Caption                 |     |                                                                | Ac       | lvance   | ed Layout       |             |    |
|            | Wrap Text                      |     |                                                                | Position | Text     | Wrapping Siz    | e           |    |
|            | More Layout Optio              | ns  | Horizontal                                                     |          |          |                 |             |    |
|            | Format Object                  | 0#1 | O Alignment                                                    | Centered | 0        | relative to     | Page        | \$ |
|            |                                |     | Book layout                                                    | Inside   | 0        | of              | Margin      | 0  |
|            |                                |     | Absolute position                                              |          |          | to the right of |             | 0  |
|            |                                |     | Relative position                                              |          |          | relative to     | Page        | \$ |
|            |                                |     | Vertical                                                       |          | -        |                 |             |    |
|            |                                |     | Alignment                                                      | Centered | 2        | relative to     | Page        | 0  |
|            |                                |     | Absolute position                                              |          |          | below           | Page        | 0  |
|            |                                |     | Relative position                                              |          | <u>i</u> | relative to     | Page        | 0  |
| 6 <u> </u> |                                | Ē.  | Options<br>Allow overlap<br>Layout in a table c<br>Lock anchor | ell      |          | Move object     | t with text |    |
|            |                                |     |                                                                |          |          |                 |             |    |

Now select all the blue lines in the top text box and **delete** them (your blue lines from the bottom text box should still be visible). Change the **colour** in the top text box to the colour you want for the letters eg black.

| 1        | <br> |
|----------|------|
|          |      |
|          |      |
| -        |      |
| -        |      |
|          |      |
|          |      |
|          |      |
|          |      |
| -        |      |
| -        |      |
|          |      |
|          |      |
|          |      |
| -        |      |
|          |      |
| 1        |      |
|          |      |
|          |      |
|          |      |
| -        |      |
| -        |      |
| -        |      |
|          |      |
| <b>P</b> | E.   |
|          |      |
| -        |      |
| -        |      |
|          |      |
| -        |      |
|          |      |
|          |      |
|          |      |
| -        |      |
| -        |      |
| -        |      |
|          |      |
|          |      |
|          |      |
|          |      |
| -        |      |
| -        |      |
|          |      |
|          |      |
| 11       |      |
| -        |      |
|          |      |
|          |      |

**Start typing** your letters in the top text box.

Now just type your black text on top of your blue lines!

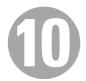

**Save as a Template document (.dotx)** so you can re-use it whenever you need to create a new worksheet!

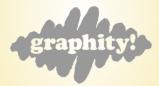